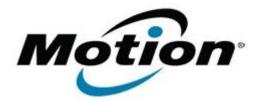

# Motion Computing Software Release Note

| Name                          | Intel Graphics Driver for Windows 7    |  |
|-------------------------------|----------------------------------------|--|
| File Name                     | Intel_Graphics_8.14.8.1089_CL910.zip   |  |
| Release Date                  | January 15, 2013                       |  |
| This Version                  | 8.14.8.1089                            |  |
| Replaces Version              | All previous versions                  |  |
| Intended Users                | Motion Computing CL910 users           |  |
| Intended Product              | Motion Computing CL910 Tablet PCs only |  |
| File Size                     | 17.5 MB                                |  |
| Supported<br>Operating System | Windows 7                              |  |
| Eisen in this Dale            | Fives in this Delegas                  |  |

### Fixes in this Release

- Abnormal rapid screen resolution changing/flickering when moving mouse cursor over Java application.
- Sometimes error message pops-up when changing display mode to LCD + HDMI extended.

## What's New in this Release

• N/A

#### Known Issues and Limitations

- Slight Sluggishness observed on Skype messenger during Video conference in window mode
- Sporadic Corruption and Jerky playback is seen with few H.264 clips in WMP after display switching, change resolution and rotation

#### Installation and Configuration Instructions

#### To install Graphics 8.14.8.1089, perform the following steps:

- 1. Download the update and save to the directory location of your choice.
- 2. Unzip the file to a location on your local drive.
- 3. Double-click the installer (setup.exe) and follow the prompts.
- 4. Before restarting your tablet, double-click the VideoRegPatch.exe program to enable brightness control.
- 5. Restart to apply video driver and brightness control capabilities.

## Licensing

Refer to your applicable end-user licensing agreement for usage terms.